How to guide

# **Ordering Uniforms in QuickCliq – Garden Suburb Public School**

# **Summary**

Use this quick reference guide to:

- Log into QuickCliq
- Select student and purchases
- Review shopping cart and place order

# **Instructions – Log into QuickCliq**

Ensure you are logged into your QuickCliq account, your child has been setup as a student and credit has been purchased

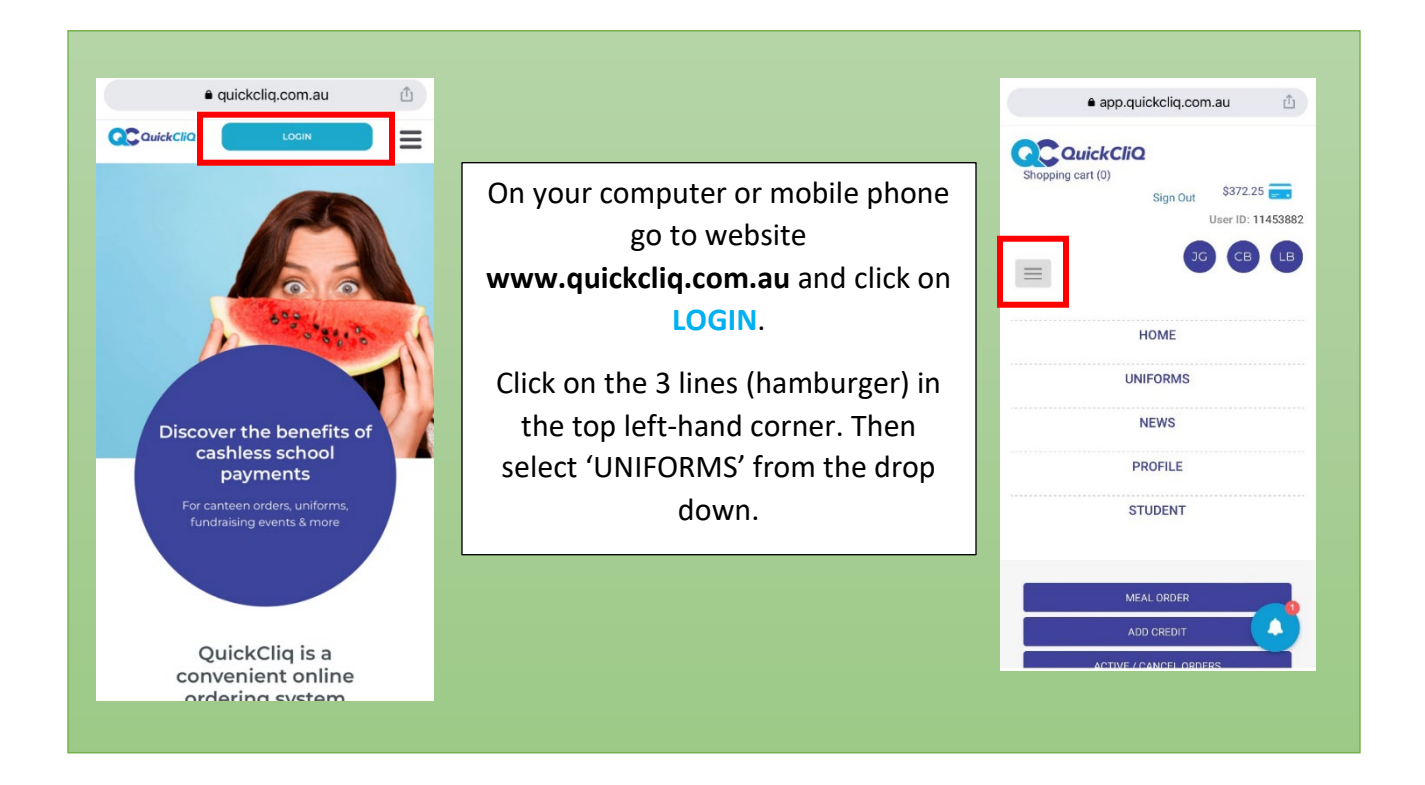

#### **Instructions – Select student and purchases**

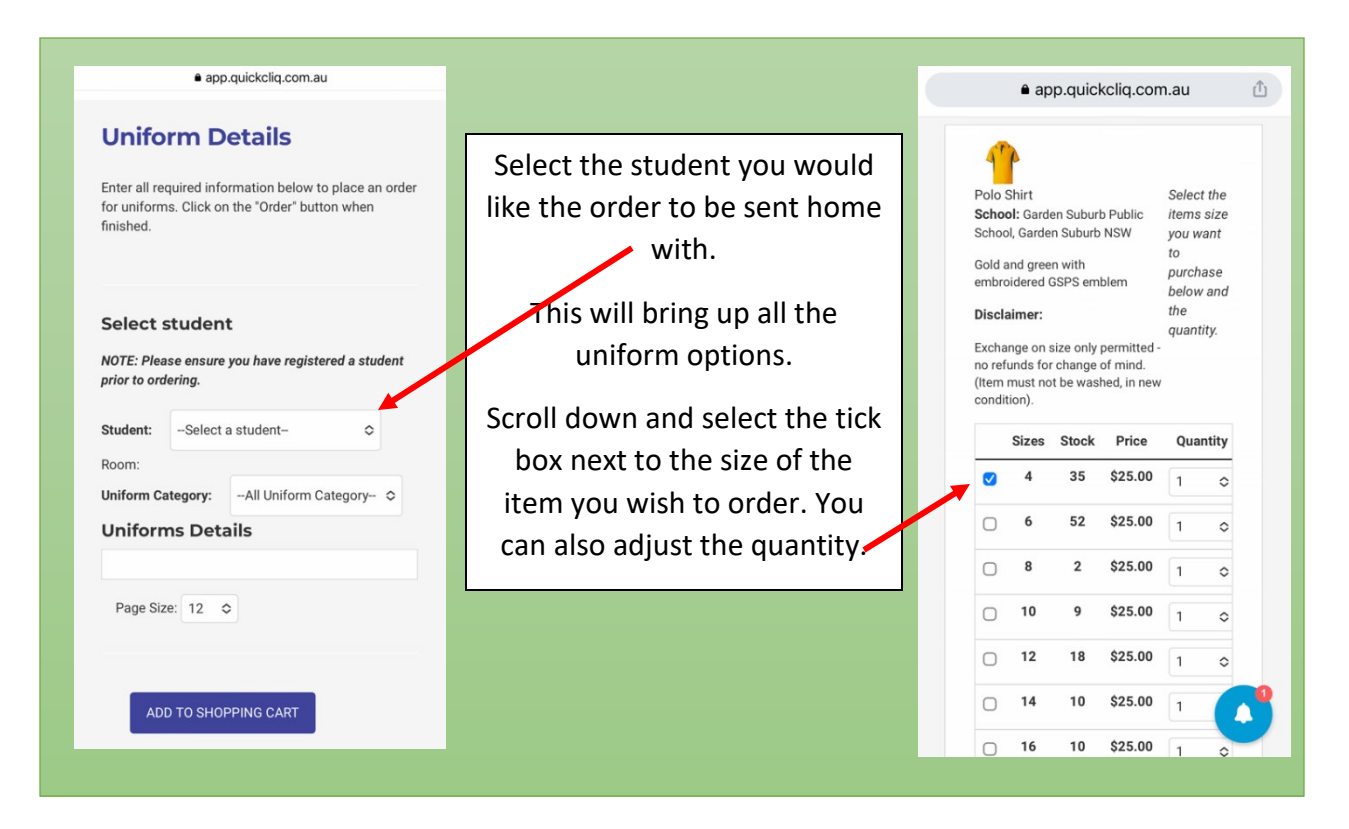

# **Instructions – Review shopping cart and place order**

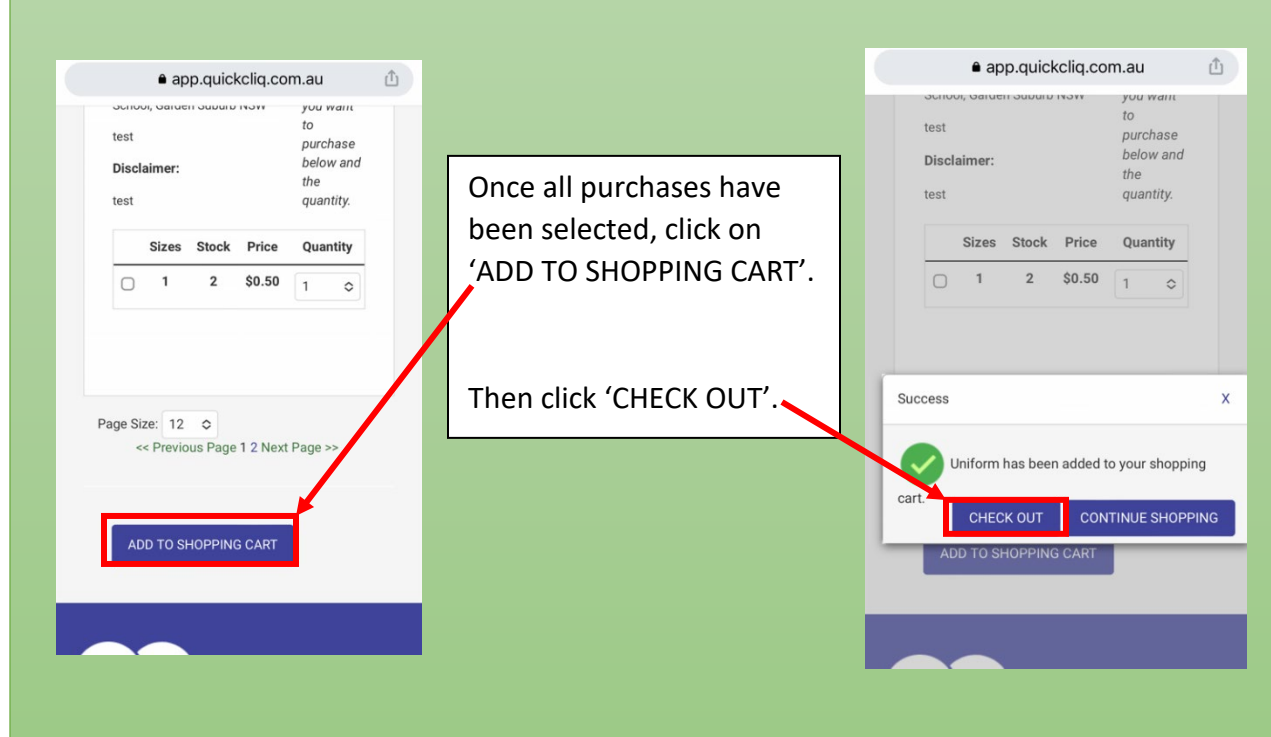

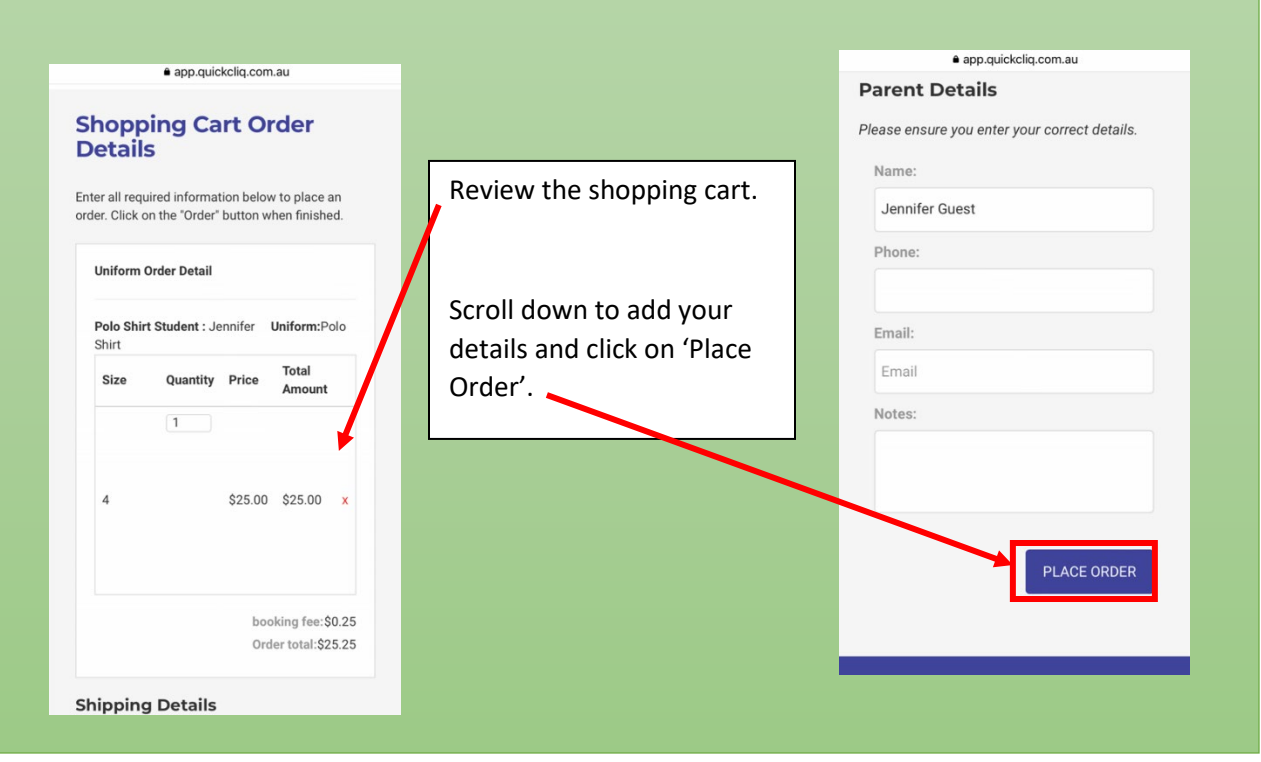